江見圭祐 肥後亮佑

## 1.研究概要

Visual C# を使用して岡工を舞台に Google street view を再現した。

## 2.研究内容

授業で習ったことの延長上である Visual C#を利用して岡工ストリートビューを制 作した。

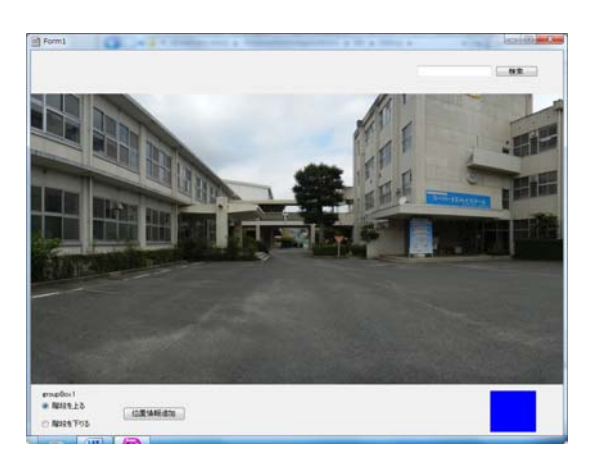

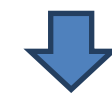

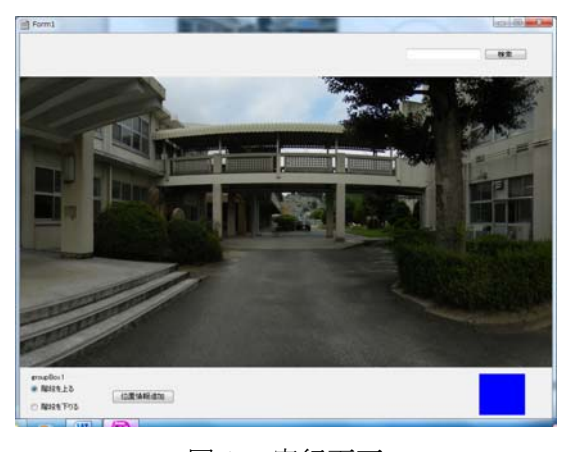

図1 実行画面

(1) Google street view とは

 Google street view は Google 社の開発 した世界中を,まるで自ら歩いているかの ように見て回ることのできるサービスであ る。

これには本来, flash や ajax などの技術が 使われており, Visual C# での制作はすべ て一からのものとなった。

(2) 岡工ストリートビューの制作

岡工ストリートビューでは,1 地点を 30 度ずつデジタルカメラで撮影し、Hugin と いうフリーソフトにより合成することによ って 360 度見渡すことのできるパノラマを 作成した。

次に画像を4つの角度に分け,それぞれ の方向に次の地点があるか、あるならばど の地点とつながっているかなどの情報をテ キストファイルで一括に管理した。

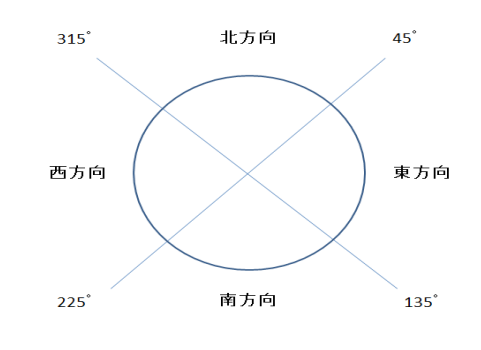

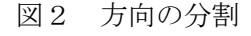

このテキストファイルには、(図3)のよ うに,1 行に 1 地点の情報を記入し関連付 けた。1 行のそれぞれの情報をコンマで区 切って参照することで地点の移動などの機 能を実現した。

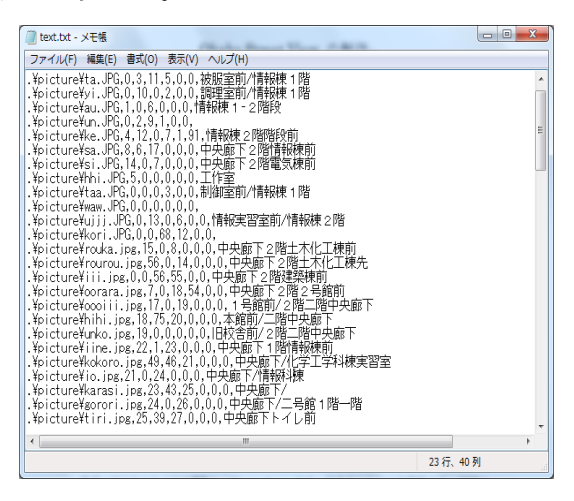

図3 テキストファイル

このコンマで区切っている情報は左から それぞれ,その地点の画像の相対アドレス, 北方向に進んだ地点の情報がある行(次の 地点がない場合は 0),東方向の情報,南方 向の情報,西方向の情報,その地点のどの 方向に階段があるか,階段に上った先の地 点の情報がある行,その地点のキーワード を表している。キーワードはさらに,スラ ッシュによって区切られており,最初のキ ーワードがその地点を一意に区別できる名 称となっている。

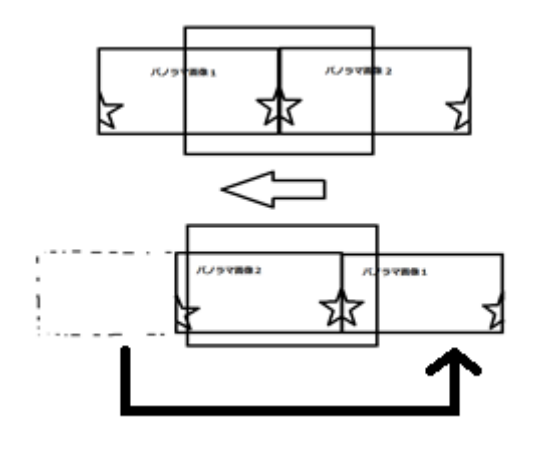

図4 画像処理のイメージ ウィンドウに表示されたパノラマ画像は ドラッグすることにより移動でき, (図4)

のようにパノラマ写真を 2 つ結合し一定量 移動したとき片方のパノラマ写真を反対側 に移動することで視野を1周させることを 可能にした。また,画像の幅と画像の移動 量を利用することで北の方向を 0°とした 角度を求めることができ,これを使い現在 の方向を求めた。

画像をダブルクリックすることでテキス トファイルを読み込み,その地点の行,今 向いている方向から次の地点の行番号を求 めることができ,その行の情報を参照する ことで地点の移動を実現した。

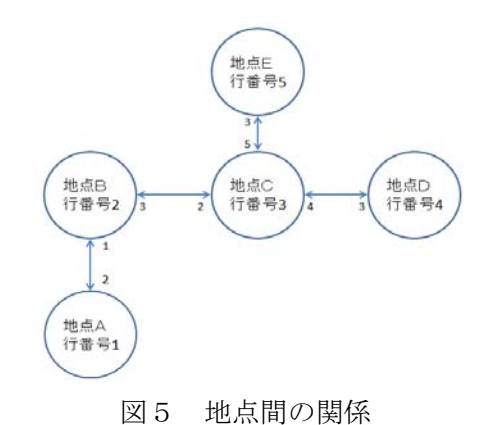

□ 検索技量 1番報 15件の位置情報を取得しました 情報棟形置会階段前 - 繊酸窒荷<br>調理室前<br>'骨報速1-2階段 退棟2-3階段<br>最棟3階階段前

## 図6 検索画面

テキストエディタのキーワードを利用す ることで地点の検索機能が可能になった。 ウィンドウの右上にある検索ボックスに文 字列を入力し検索することで別ウィンドウ が開き,キーワードに検索した文字列が含 まれている地点の名称を表示し,名称を選 択することでその地点に移動できるように した。

(3)C#のプログラム

 最初は各地点の情報は手作業で追加し ていったが,あまりにも時間と労力がかか ってしまうので地点の追加をプログラムに よる自動化を試みた。まずは,次の地点が ない場合ダイアログを表示し,選択された 画像のファイル名と反対方向の地点の行を テキストの最後行に追加した。その後に現 在の地点の情報を書き換えることで現在の 地点と新しい地点を関連付けた。

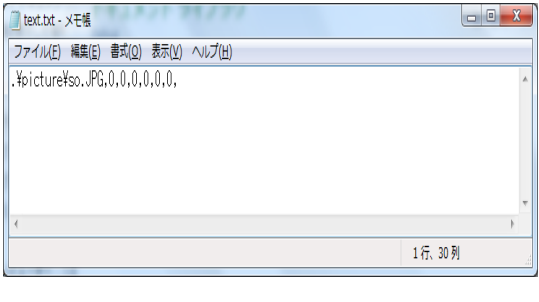

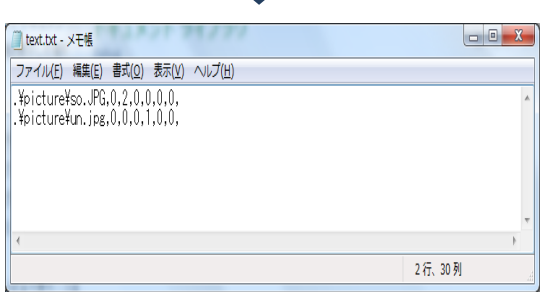

図7 地点の追加時のテキストファイル 次に、現在の地点の前方の地点の行番号 と次の地点の後方の行番号を新しい地点と 関連付けることで,既存の地点と地点の間 に新しい地点を追加する割り込み追加と, 現在の地点の前方の行番号をそのまま既存 の地点と関連付けることで,十字路などで 有効な既存の地点の結合する機能を作成し た。

(4) パノラマ写真撮影と合成について

パノラマ写真つくるためにパノラマ撮影 をして合成しているが,写真と写真のつな ぎ目がわからないようにするために工夫を している。撮影は三脚とデジタルカメラを 使用してカメラを30度ずつずらして12 枚撮影している。三脚を回転させる際にカ メラのレンズが三脚の回転軸と少しでもず れていると視差(パララックス)が生じて 合成した時に画像のつなぎ目が分かってし まう。そのため視差が生じない点(ノー・ パララックス・ポイント)を軸に回転させ ることのできるようにする器具を作成した。

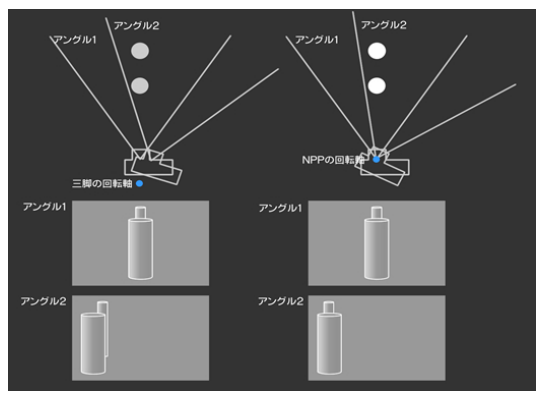

図8 ノーダルポイントについて

このような器具は売っているが値段が数 万円もするのでホームセンターで売ってい るものを使って2000円ほどで作った。 このように撮影した写真をHuginというフ リーソフトを使用して合成していった。 Hugin はパノラマ写真の作成のできる高機 能のソフトである。デジカメを買った時に 付属されていた有料ソフトよりも高機能だ ったのでそれを使用した。

・パノラマ写真の作成の手順

まずHuginに撮影した12枚の写真を取 り込む。(図9)

次にコントロールポイントを打っていく。 コントロールポイントとは日本語で基準点 といい2枚の画像の同じ点のことである。 このポイントはソフトが自動で打ってくれ るが,ソフトで処理できないところは手動 でやっていく。(図10)

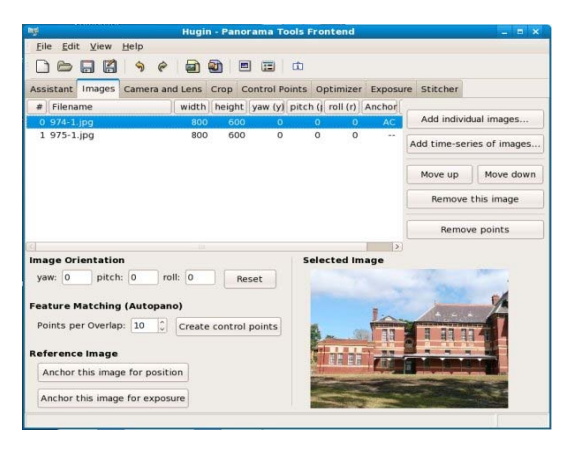

図9 画像取り込み画面

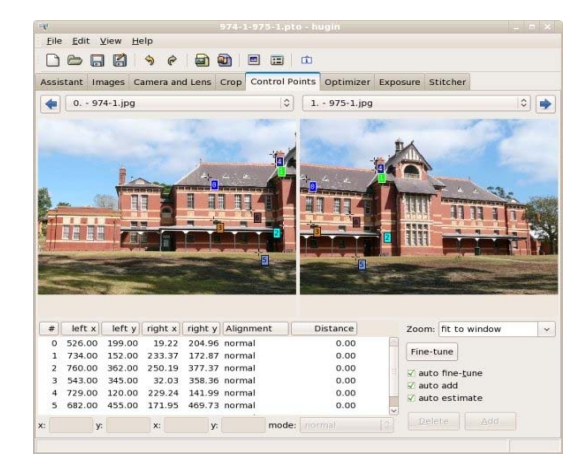

図10 コントロールポイント

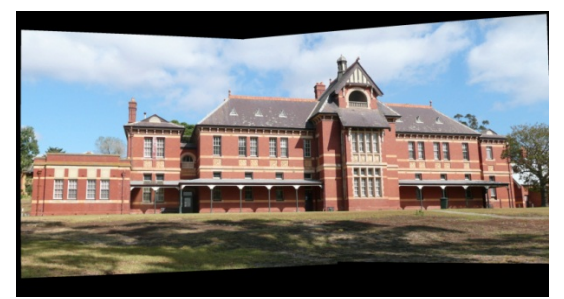

図11 完成したパノラマ写真 このポイントを12枚の画像に打ち、全て 合成することによってこのような画像がで きる。(図11)この作業を1000枚以上 撮影した写真に行い,100枚以上のパノ

ラマ画像を作成した。

3.研究のまとめ

の道のりを示す岡工案内マーカーなどの機 能を実現していきたい。 この「岡工ストリートビュー」の制作で は,最低限の目標としていたドラッグによ る視点の切り替え,クリックによる移動を 完成することができ,キーワードによる地 点の検索も実現することができた。これら の基本的な動作は完成したので,今後はマ ップによる位置移動や,行きたい場所まで

・ 江見

ログラムを制作することの大変さを知るこ とができたと思う。 この課題研究を通して、C#について学ぶ ことができ、仕事の能率化についても学ぶ ことができた。メインプログラムを制作す ることと同じくらい仕事を自動化するプロ グラムの制作が大切だとわかった。また, 人にプログラムの内容を説明することや共 同でプログラムを作る難しさ,大規模なプ

・ 肥後

にも役に立つ考え方を学ぶことができたと この課題研究では主にパノラマ撮影とい う作業をして,パノラマ撮影についての技 術を学ぶことができた。C#のプログラミン グについてもアルゴリズムを考えたりする ことによってほかのプログラムを作るとき 思う。

参考文献

・Hugin

http://hugin.sourceforge.net/

・てーへんカメラマンの日々 -seimas[http://seimas.cocolo](http://seimas.cocolog-nifty.com/blog/2011/05/x100-cfa8.html)g-nifty.com/blog/2011/ 05/x100-cfa8.html